# RAIN Participant Portal Provides Online Account Access to Pension

If you are a WRS member, you can now access your account online through WRS' Retirement Administration and Investment Network (RAIN). RAIN was launched in May of 2014, and WRS worked throughout the past year to improve the system's performance and usability for members.

You will need your RAIN ID to set up your account. Your RAIN ID can be found on any statement you received from WRS after May 2014 or you can obtain it from your payroll administrator at work. RAIN user accounts require a unique email address for each member, so if you and your spouse are both WRS members, you can't share a single email address in RAIN.

## **Keep Contact Info Up-To-Date**

We encourage you to use the RAIN Portal to keep your mailing address, phone number, and email address up to date, so that we can reliably deliver your pension statements & keep you informed about issues related to the Wyoming Retirement System. You may want to consider using a non-work email address that will outlast your tenure with your current employer.

## **Keep Beneficiaries Up-to-Date**

It is important that you keep your beneficiary information up-to-date with WRS. A detailed explanation of death benefits is available in the handbook for your plan on our website, or by request. You must make separate beneficiary designations for your:

- WRS pension account by logging into the RAIN Portal or submitting a form available on our website or by request.
- 457 Plan account by logging into your 457 account online or submitting a form available on our website or by request.
- Prudential life insurance by calling Health Smart at (800) 525-8056 or online at mybensite.com/wy/

#### **New Employees**

New employees receive a RAIN account activation email after the employer registers them with WRS. It is important that new employees access RAIN to verify account information and add beneficiaries.

# **Access Annual Statements**

Annual account statements for actively employed and inactive members are available in the RAIN Portal. Account statements have been enhanced with a new format and more customized information. This year, statements were delivered to state agencies and University of Wyoming employees via email, with other members receiving physical statements. In the future, WRS plans to electronically deliver statements to most of its membership, with print state- 1ents available by request.

# **Estimate Your Pension Benefit**

The estimate tool in the portal allows vested members to get a pension benefit estimate based on their current salary history on file with WRS. For members nearing retirement, this is a valuable information for planning. Members who are further from retirement may instead want to use the pension benefit calculator on WRS' website so that they can estimate additional scenarios regarding expected future salary increases.

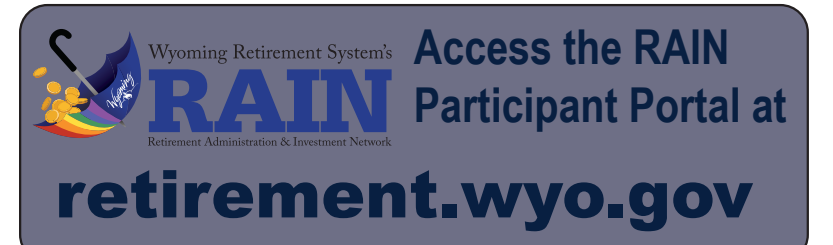

## **Apply for Retirement**

Employees who are retiring can use RAIN to apply for benefits unless an account audit is needed. Obtain benefit counseling and get all your questions answered well in advance of submitting your retirement application. Apply for retirement no sooner than 30 days before your last working day. You can also apply after your last working day. If you apply too soon, changes in your circumstances may necessitate that you cancel your application and complete it again, as WRS cannot modify your application for you.

#### **Submit a Refund Request**

If you stop working for a participating employer, you may use the RAIN portal to apply take a taxable "refund" of your account balance or a non-taxable rollover to an eligible retirement account. If you are vested, you may leave your account with WRS and later apply for a retirement benefit when age-eligible. A refund does not include the employer share of contributions which remain in the plan to reduce future employer costs. A refund decision should be made carefully, as it is irreversible unless you become eligible for a redeposit.

#### **Retirees: Direct Deposit, W-4 Tax Withholding, and Retirement Pay Statements**

Retirees can change their direct deposit information on the RAIN Participant Portal. If you're a retiree and have not signed up for direct deposit, we encourage you to sign up today so you can get your payment faster, and without any interruption if you can't get your mail or get to the bank. Retirees can also use the portal to update their W-4 tax withholding and access monthly retirement pay statements.

#### **Access IRS 1099-R Forms**

Beginning with the 2014 tax year, 1099-R documents are available in the portal to retirees and members who refunded during a given tax year. New 1099-R forms will be uploaded to the portal by January 31 each year.

#### **Member Survey Results**

Each fall, WRS surveys its membership to assess a variety of topics. Results of the Current Active Employee and Retiree surveys are now available on our website at retirement. wyo.gov/member

#### **Valuation Results**

Pension Plan valuation results for 2019 will be available on the WRS website in late May. The valuation results provide information on the financial status of WRS' pension plans.

#### **WRS Online Pension Account Access**

WRS recommends the use of Google Chrome or Safari in accessing your online pension account. Other browsers will work, but default security settings on recent versions of Internet Explorer have caused issues for some users.

#### **Setting up your on line pension account for the first time**

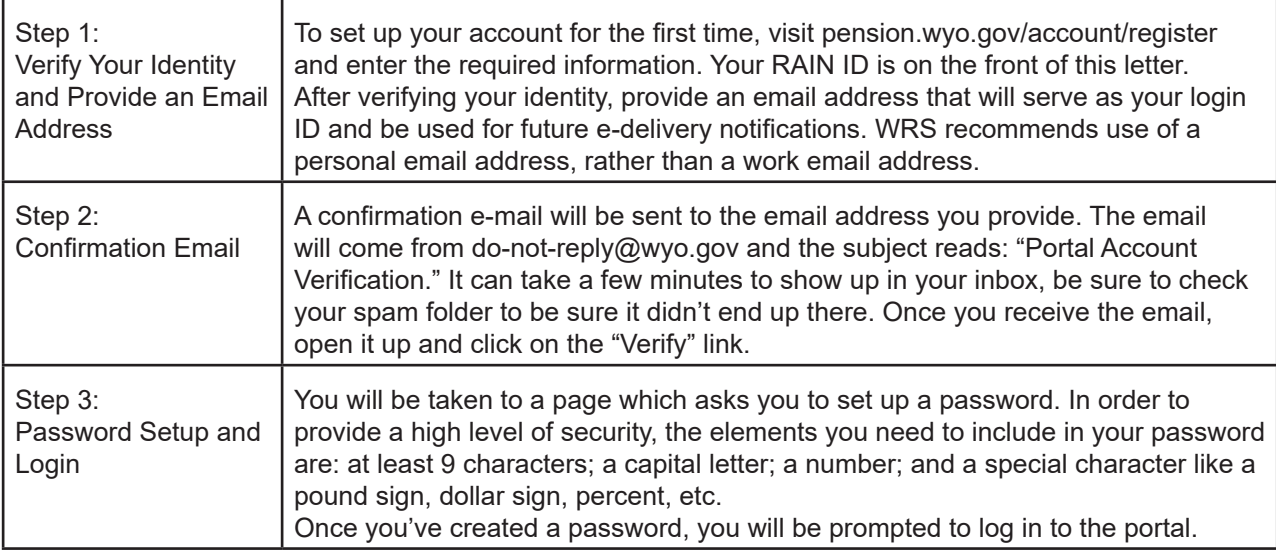

#### **Returing Users:**

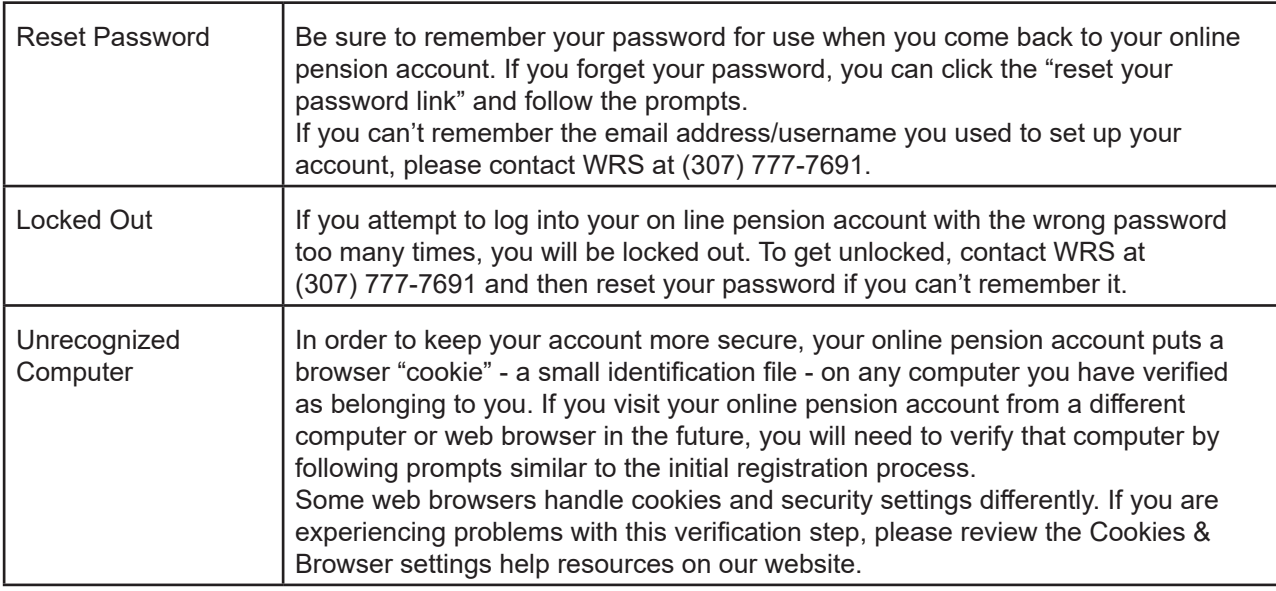

#### **E-Delivery Opt Out**

To opt-out of e-delivery and receive future pension account statements via mail, log in to your online pension account and select "Profile" from the "Your Account Menu." The option to "Disable Paperless Delivery" is in the Settings section at the bottom of the page. You may also contact WRS via email or phone to opt-out of e-delivery of statements.